LEARNING MADE EASY

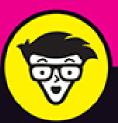

Covers Office 2021 & Office 365

Microsoft®

# Office

FOR SENIORS

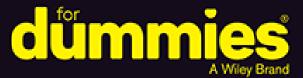

Navigate the Microsoft® Office suite

Manage your calendar and contacts with Outlook®

Use Word® to write letters and reports

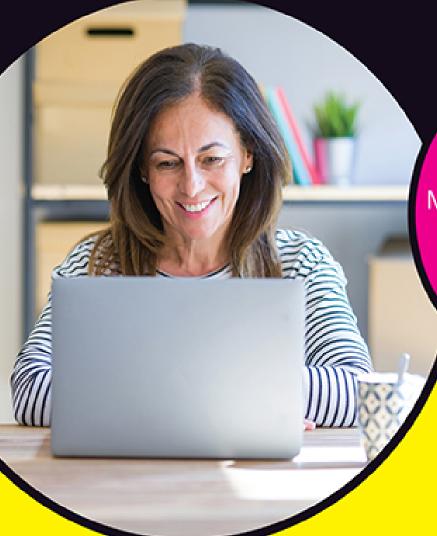

**Faithe Wempen** 

Microsoft Office Master Instructor

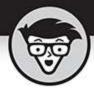

# Office For Seniors

By Faithe Wempen

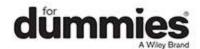

# Office For Seniors For Dummies®

Published by: **John Wiley & Sons, Inc.,** 111 River Street, Hoboken, NJ 07030-5774, <a href="https://www.wiley.com">www.wiley.com</a>

Copyright © 2022 by John Wiley & Sons, Inc., Hoboken, New Jersey

Published simultaneously in Canada

No part of this publication may be reproduced, stored in a retrieval system or transmitted in any form or by any means, electronic, mechanical, photocopying, recording, scanning or otherwise, except as permitted under Sections 107 or 108 of the 1976 United States Copyright Act, without the prior written permission of the Publisher. Requests to the Publisher for permission should be addressed to the Permissions Department, John Wiley & Sons, Inc., 111 River Street, Hoboken, NJ 07030, (201) 748-6011, fax (201) 748-6008, or online at <a href="http://www.wiley.com/go/permissions">http://www.wiley.com/go/permissions</a>.

**Trademarks:** Wiley, For Dummies, the Dummies Man logo, Dummies.com, Making Everything Easier, and related trade dress are trademarks or registered trademarks of John Wiley & Sons, Inc. and may not be used without written permission. Microsoft is a registered trademark of Microsoft Corporation. All other trademarks are the property of their respective owners. John Wiley & Sons, Inc. is not associated with any product or vendor mentioned in this book.

LIMIT OF LIABILITY/DISCLAIMER OF WARRANTY:
WHILE THE PUBLISHER AND AUTHORS HAVE USED
THEIR BEST EFFORTS IN PREPARING THIS WORK,
THEY MAKE NO REPRESENTATIONS OR
WARRANTIES WITH RESPECT TO THE ACCURACY OR
COMPLETENESS OF THE CONTENTS OF THIS WORK
AND SPECIFICALLY DISCLAIM ALL WARRANTIES,

INCLUDING WITHOUT LIMITATION ANY IMPLIED WARRANTIES OF MERCHANTABILITY OR FITNESS FOR A PARTICULAR PURPOSE. NO WARRANTY MAY BE CREATED OR EXTENDED BY SALES REPRESENTATIVES, WRITTEN SALES MATERIALS OR PROMOTIONAL STATEMENTS FOR THIS WORK. THE FACT THAT AN ORGANIZATION, WEBSITE, OR PRODUCT IS REFERRED TO IN THIS WORK AS A CITATION AND/OR POTENTIAL SOURCE OF FURTHER INFORMATION DOES NOT MEAN THAT THE PUBLISHER AND AUTHORS ENDORSE THE INFORMATION OR SERVICES THE ORGANIZATION, WEBSITE. OR PRODUCT MAY PROVIDE OR RECOMMENDATIONS IT MAY MAKE. THIS WORK IS SOLD WITH THE UNDERSTANDING THAT THE PUBLISHER IS NOT ENGAGED IN RENDERING PROFESSIONAL SERVICES. THE ADVICE AND STRATEGIES CONTAINED HEREIN MAY NOT BE SUITABLE FOR YOUR SITUATION. YOU SHOULD CONSULT WITH A SPECIALIST WHERE APPROPRIATE. FURTHER, READERS SHOULD BE AWARE THAT WEBSITES LISTED IN THIS WORK MAY HAVE CHANGED OR DISAPPEARED BETWEEN WHEN THIS WORK WAS WRITTEN AND WHEN IT IS READ. NEITHER THE PUBLISHER NOR AUTHORS SHALL BE LIABLE FOR ANY LOSS OF PROFIT OR ANY OTHER COMMERCIAL DAMAGES, INCLUDING BUT NOT LIMITED TO SPECIAL, INCIDENTAL, CONSEQUENTIAL, OR OTHER DAMAGES.

For general information on our other products and services, please contact our Customer Care Department within the U.S. at 877-762-2974, outside the U.S. at 317-572-3993, or fax 317-572-4002. For technical support, please visit <a href="https://hub.wiley.com/community/support/dummies">https://hub.wiley.com/community/support/dummies</a>.

Wiley publishes in a variety of print and electronic formats and by print-on-demand. Some material included with standard print versions of this book may not be included in e-books or in print-on-demand. If this book refers to media such as a CD or DVD that is not included in the version you purchased, you may download this material at <a href="http://booksupport.wiley.com">http://booksupport.wiley.com</a>. For more information about Wiley products, visit <a href="http://www.wiley.com">www.wiley.com</a>.

Library of Congress Control Number: 2021950992 ISBN 978-1-119-84457-0 (pbk); ISBN 978-1-119-84458-7 (ebk); ISBN 978-1-119-84459-4 (ebk)

# Office For Seniors For Dummies®

To view this book's Cheat Sheet, simply go to <a href="www.dummies.com">www.dummies.com</a> and search for "Office For Seniors For Dummies Cheat Sheet" in the Search box.

# **Table of Contents**

Cover

**Title Page** 

**Copyright** 

**Introduction** 

**About This Book** 

**Foolish Assumptions** 

<u>Icons Used in This Book</u>

**Beyond the Book** 

Where to Go from Here

Part 1: Getting Started with Office

**Chapter 1: The Two-Dollar Tour** 

Start an Office Application

Start a New Document

**Explore the Office Ribbon and Tabs** 

<u>Understand the File Menu (Backstage View)</u>

Create a Document

Type Text

Insert a Picture

Move Around in a Document

**Select Content** 

Zoom In and Out

**Change the View** 

# <u>Chapter 2: Exploring the Common Features</u> <u>of Office Applications</u>

**Edit Text** 

Move and Copy Content

**Choose Fonts and Font Sizes** 

<u>Apply Text Formatting</u>

Use the Mini Toolbar

Work with Themes

**Check Your Spelling and Grammar** 

# <u>Chapter 3: Opening, Saving, and Printing</u> <u>Files</u>

Save Your Work

Open a Previously Saved File

Change the File Listing View

**Email Your Work to Others** 

**Share Your Work in Other Formats** 

**Print Your Work** 

Recover Lost Work

#### Part 2: Word

# <u>Chapter 4: Composing Your Thoughts in Word</u>

Examine the Word Interface

Move Around and Select Text

**Choose Paper Size and Orientation** 

**Set Margins** 

Select the Right Screen View

Align and Indent Paragraphs

**Change Line Spacing** 

Create Bulleted and Numbered Lists

# **Chapter 5: Dressing Up Your Documents**

**Apply Styles and Style Sets** 

**Insert Pictures** 

Size and Format a Picture

Position a Picture

Add a Page Border

Apply a Background Color to a Page

**Create Tables** 

Format a Table

# **Chapter 6: Taking Word to the Next Level**

Number the Pages

**Use Headers and Footers** 

Insert Cover Pages and Other Building Blocks

Print an Envelope

<u>Perform a Mail Merge</u>

Insert the Date and Time

#### Part 3: Excel

# <u>Chapter 7: Creating Basic Spreadsheets in Excel</u>

Understand Excel's Unique Features

Get Familiar with Spreadsheet Structure

Move the Cell Cursor

Select a Range

Type and Edit Cell Contents

Insert and Delete Rows, Columns, and Cells

Work with Worksheets

# **Chapter 8: Doing the Math: Formulas and Functions**

Learn How Formulas Are Structured

Write Formulas That Reference Cells

Move and Copy Cell Content

Reference a Cell on Another Sheet

**Understand Functions** 

Take a Tour of Some Basic Functions

**Explore Financial Functions** 

# <u>Chapter 9: Creating Visual Interest with</u> <u>Formatting and Charts</u>

Adjust Row Height and Column Width

Wrap Text in a Cell

**Apply Gridlines or Borders** 

Apply Fill Color

Format Text in Cells

Format the Spreadsheet as a Whole

Create a Basic Chart

Identify the Parts of a Chart

Format a Chart

# **Chapter 10: Using Excel as a Database**

**Understand Databases** 

Prepare a List for a Mail Merge

Store Data in a Table

Sort a Table

Filter Data in a Table

Split a Column's Content

Merge the Contents of Columns

#### Part 4: Outlook

### **Chapter 11: Managing Email with Outlook**

Set Up Outlook for the First Time

Set Up Additional Mail Accounts

Troubleshoot Mail Setup Problems

Take a Quick Tour of Outlook's Mail Feature

Choose a Ribbon Layout

Receive and Read Your Mail

View and Download Photos and Other Attachments

Reply to a Message

Forward a Message

Compose a Message

Attach a File to a Message

Avoid Frauds, Scams, and Viruses

# <u>Chapter 12: Managing the Details:</u> <u>Contacts, Notes, and Tasks</u>

**Store Contact Information** 

**Edit and Delete Contacts** 

Choose How the Contacts List Appears

Use the Contacts List

**Create Notes** 

**Categorize Notes** 

Use Tasks and the To-Do List

<u>Update the Status of a Task</u>

Set a Task Reminder

# <u>Chapter 13: Your Busy Life: Using the Calendar</u>

View Your Calendar

Create and Delete a Calendar Event

Set an Event to Recur

**Configure Event Reminders** 

Add Holidays

Print a Hard Copy of Your Calendar

#### Part 5: PowerPoint

# **Chapter 14: Getting Started with PowerPoint**

Explore the PowerPoint Interface

Work with PowerPoint Files

Understand PowerPoint Views

**Create New Slides** 

Use Slide Placeholders

Turn Text AutoFit Off or On

**Change Slide Layouts** 

Move or Resize Slide Content

Manually Place Text on a Slide

Navigate and Select Text

**Select Content** 

## **Chapter 15: Dressing Up Your Presentations**

**Understand and Apply Themes and Variants** 

Change the Presentation Colors

**Edit Slide Masters** 

Format Text Boxes and Placeholders

**Insert Pictures** 

Create a Photo Album Presentation

# **Chapter 16: Adding Movement and Sound**

Animate Objects on a Slide

Add Slide Transition Effects

Set Slides to Automatically Advance

Add a Musical Soundtrack

### **Chapter 17: Presenting the Show**

Display a Slide Show On-Screen

Use the Slide Show Tools

Print Copies of a Presentation

Package a Presentation for Distribution

Make a Video of the Presentation

# Part 6: Going Deeper with Office

# **Chapter 18: Integrating Office with Other Apps**

Use Microsoft Money in Excel to Track Bank Accounts

Subscribe to a Google Calendar in Outlook

Import a Google Calendar Into Outlook

Access Gmail Contacts in Outlook

Integrating Office with iCloud

Share Content Between Google Apps and Office Apps

<u>Include Online Videos in PowerPoint Presentations</u>

# **Chapter 19: Customizing Office Applications**

Customize the Quick Access Toolbar

Customize the Ribbon

Customize the Status Bar

Set Options in Word, Excel, and PowerPoint

**Set Outlook Options** 

# <u>Chapter 20: Troubleshooting Common</u> Problems

**Recover Lost Work** 

Repair a Malfunctioning App

Fix Inconsistent Formatting in Word

<u>Improve an Ugly Presentation in PowerPoint</u>

Fix Formula Errors in Excel

Pick the Right Function in Excel

Minimize Document File Size

Move Outlook Data Files to Another PC

#### <u>Index</u>

**About the Author** 

**Connect with Dummies** 

**End User License Agreement** 

# **List of Tables**

# **Chapter 2**

TABLE 2-1 Ways to Cut, Copy, and Paste

## Chapter 4

**TABLE 4-1 Movement Shortcuts** 

#### **TABLE 4-2 Text Selection Shortcuts**

# **Chapter 7**

**TABLE 7-1 Movement Shortcuts** 

**TABLE 7-2 Range Selection Shortcuts** 

### **Chapter 8**

TABLE 8-1 Order of Precedence in a Formula

TABLE 8-2 Simple One-Argument Functions

TABLE 8-3 Functions That Change Numbers

### **Chapter 14**

TABLE 14-1 PowerPoint Views

TABLE 14-2 Navigation Keyboard Shortcuts

TABLE 14-3 Keyboard Text Selection Shortcuts

#### **Chapter 17**

TABLE 17-1 Methods of Entering Slide Show View

#### **Chapter 19**

TABLE 19-1 Common Options in Word, Excel, and PowerPoint

TABLE 19-2 Common Options in Outlook

# **List of Illustrations**

# **Chapter 1**

FIGURE 1-1

FIGURE 1-2

FIGURE 1-3

FIGURE 1-4

FIGURE 1-5

FIGURE 1-6

FIGURE 1-7

FIGURE 1-8

FIGURE 1-9

FIGURE 1-10

- **FIGURE 1-11**
- **FIGURE 1-12**
- **FIGURE 1-13**
- **FIGURE 1-14**

- FIGURE 2-1
- FIGURE 2-2
- FIGURE 2-3
- FIGURE 2-4
- FIGURE 2-5
- FIGURE 2-6
- FIGURE 2-7
- FIGURE 2-8
- FIGURE 2-9
- **FIGURE 2-10**
- **FIGURE 2-11**
- **FIGURE 2-12**
- **FIGURE 2-13**
- **FIGURE 2-14**
- **FIGURE 2-15**

- FIGURE 3-1
- FIGURE 3-2
- FIGURE 3-3
- FIGURE 3-4
- FIGURE 3-5
- FIGURE 3-6
- FIGURE 3-7
- FIGURE 3-8
- FIGURE 3-9
- **FIGURE 3-10**
- FIGURE 3-11
- **FIGURE 3-12**

- **FIGURE 3-13**
- **FIGURE 3-14**

- FIGURE 4-1
- FIGURE 4-2
- FIGURE 4-3
- FIGURE 4-4
- FIGURE 4-5
- FIGURE 4-6
- FIGURE 4-7
- FIGURE 4-8
- FIGURE 4-9
- **FIGURE 4-10**
- **FIGURE 4-11**
- **FIGURE 4-12**
- **FIGURE 4-13**

- FIGURE 5-1
- FIGURE 5-2
- FIGURE 5-3
- FIGURE 5-4
- FIGURE 5-5
- FIGURE 5-6
- FIGURE 5-7
- FIGURE 5-8
- FIGURE 5-9
- **FIGURE 5-10**
- **FIGURE 5-11**
- **FIGURE 5-12**
- **FIGURE 5-13**
- **FIGURE 5-14**
- **FIGURE 5-15**
- **FIGURE 5-16**

- **FIGURE 5-17**
- **FIGURE 5-18**
- **FIGURE 5-19**

- FIGURE 6-1
- FIGURE 6-2
- FIGURE 6-3
- FIGURE 6-4
- FIGURE 6-5
- FIGURE 6-6
- FIGURE 6-7
- FIGURE 6-8
- FIGURE 6-9
- **FIGURE 6-10**
- FIGURE 6-11
- **FIGURE 6-12**
- **FIGURE 6-13**

# **Chapter 7**

- FIGURE 7-1
- FIGURE 7-2
- FIGURE 7-3
- FIGURE 7-4
- FIGURE 7-5
- FIGURE 7-6
- \_.\_\_\_\_\_
- FIGURE 7-7
- FIGURE 7-8

- FIGURE 8-1
- FIGURE 8-2
- FIGURE 8-3
- FIGURE 8-4
- FIGURE 8-5

- FIGURE 8-6
- FIGURE 8-7

- FIGURE 9-1
- FIGURE 9-2
- FIGURE 9-3
- FIGURE 9-4
- FIGURE 9-5
- FIGURE 9-6
- FIGURE 9-7
- FIGURE 9-8
- FIGURE 9-9
- **FIGURE 9-10**
- **FIGURE 9-11**
- **FIGURE 9-12**
- **FIGURE 9-13**
- **FIGURE 9-14**
- FIGURE 9-15
- FIGURE 9-16
- FIGURE 9-17
- FIGURE 9-18
- FIGURE 9-19
- **FIGURE 9-20**

- **FIGURE 10-1**
- **FIGURE 10-2**
- **FIGURE 10-3**
- **FIGURE 10-4**
- **FIGURE 10-5**
- FIGURE 10-6
- **FIGURE 10-7**
- **FIGURE 10-8**
- **FIGURE 10-9**

#### **FIGURE 10-10**

# **Chapter 11**

**FIGURE 11-1** 

**FIGURE 11-2** 

**FIGURE 11-3** 

**FIGURE 11-4** 

**FIGURE 11-5** 

**FIGURE 11-6** 

**FIGURE 11-7** 

**FIGURE 11-8** 

<u>FIGURE 11-9</u>

**FIGURE 11-10** 

## **Chapter 12**

**FIGURE 12-1** 

**FIGURE 12-2** 

**FIGURE 12-3** 

**FIGURE 12-4** 

**FIGURE 12-5** 

**FIGURE 12-6** 

**FIGURE 12-7** 

**FIGURE 12-8** 

**FIGURE 12-9** 

**FIGURE 12-10** 

**FIGURE 12-11** 

**FIGURE 12-12** 

**FIGURE 12-13** 

**FIGURE 12-14** 

**FIGURE 12-15** 

# **Chapter 13**

**FIGURE 13-1** 

**FIGURE 13-2** 

**FIGURE 13-3** 

- **FIGURE 13-4**
- **FIGURE 13-5**
- **FIGURE 13-6**
- **FIGURE 13-7**
- **FIGURE 13-8**

- **FIGURE 14-1**
- **FIGURE 14-2**
- **FIGURE 14-3**
- **FIGURE 14-4**
- **FIGURE 14-5**
- **FIGURE 14-6**
- **FIGURE 14-7**

# **Chapter 15**

- **FIGURE 15-1**
- **FIGURE 15-2**
- **FIGURE 15-3**
- FIGURE 15-4
- <u>FIGURE 15-5</u>
- **FIGURE 15-6**
- **FIGURE 15-7**
- **FIGURE 15-8**
- **FIGURE 15-9**
- **FIGURE 15-10**
- **FIGURE 15-11**

- **FIGURE 16-1**
- **FIGURE 16-2**
- **FIGURE 16-3**
- **FIGURE 16-4**
- **FIGURE 16-5**
- **FIGURE 16-6**

```
FIGURE 16-7
```

**FIGURE 16-8** 

**FIGURE 16-9** 

**FIGURE 16-10** 

**FIGURE 16-11** 

# **Chapter 17**

**FIGURE 17-1** 

**FIGURE 17-2** 

**FIGURE 17-3** 

**FIGURE 17-4** 

**FIGURE 17-5** 

**FIGURE 17-6** 

**FIGURE 17-7** 

**FIGURE 17-8** 

**FIGURE 17-9** 

# **Chapter 18**

**FIGURE 18-1** 

**FIGURE 18-2** 

**FIGURE 18-3** 

**FIGURE 18-4** 

**FIGURE 18-5** 

**FIGURE 18-6** 

FIGURE 18-7

FIGURE 18-8

FIGURE 18-9

FIGURE 18-10

**FIGURE 18-11** 

**FIGURE 18-12** 

**FIGURE 18-13** 

## **Chapter 19**

**FIGURE 19-1** 

**FIGURE 19-2** 

- **FIGURE 19-3**
- **FIGURE 19-4**
- **FIGURE 19-5**
- **FIGURE 19-6**
- **FIGURE 19-7**
- **FIGURE 19-8**

- **FIGURE 20-1**
- FIGURE 20-2
- **FIGURE 20-3**
- FIGURE 20-4
- **FIGURE 20-5**
- FIGURE 20-6
- **FIGURE 20-7**
- **FIGURE 20-8**
- **FIGURE 20-9**
- **FIGURE 20-10**
- **FIGURE 20-11**
- **FIGURE 20-12**
- **FIGURE 20-13**
- **FIGURE 20-14**

# Introduction

Microsoft Office is by far the most popular suite of productivity applications in the world, and with good reason. Its applications are powerful enough for business and professional use, and yet easy enough that a beginner can catch on to the basics with just a few simple lessons.

Depending on how you purchased Office, your version may be called Office 365 or Office 2021. If you made a one-time purchase, it's Office 2021. If you are using Microsoft's subscription service, paying monthly or yearly for Office, it's Office 365.

Which is better? That depends on your needs. Over the long run, the cost is similar. Using Office 365 provides some extra benefits, though, such as automatic software updates. Whenever Microsoft has new features to add to Office, it rolls them out automatically to Office 365 subscribers over the Internet. Office 2021 users don't get those new features; their version remains static.

If you're new to Office, this book can help you separate the essential features you need from the obscure and more sophisticated ones you don't. For the four major Office applications I cover in this book — Word, Excel, Outlook, and PowerPoint — I walk you through the most important and common features, showing you how to put them to work for projects in your job, everyday life, and home.

# About This Book

This book is written specifically for mature people like you, who are relatively new to using Office applications and want to master the basics. In this book, I tried to take into account the types of activities that might interest you, such as investment planning, personal finance, email, and documents and presentations that you might need to prepare for work, clubs, volunteer opportunities, or other organizations that you participate in.

Part 1 begins by familiarizing you with Office and showing you how to perform basic tasks. Here I explain some basics that apply to all the Office applications generically, such as saving, opening, and printing files. I also show you some features that all Office applications have in common, such as selecting and formatting text, using the Clipboard, and applying formatting themes.

Then we cover each of the four main applications:

**Word** (<u>Chapters 4–6</u>): <u>Part 2</u> explores the most popular application in the Office suite, Microsoft Word. This word processing program helps you create letters, reports, envelopes, and myriad other text-based documents. You'll see how to format text, change page size and orientation, insert graphics, and more.

**Excel** (<u>Chapters 7-10</u>): In <u>Part 3</u>, you can read about Excel, the Office spreadsheet application. See how to enter text and numbers in a worksheet, write formulas and functions that perform calculations, and format worksheets attractively. You can also find out how to create charts and use Excel to store simple databases.

**Outlook** (<u>Chapters 11</u>–<u>13</u>): Outlook is the email, contact management, and calendar application in Office. In <u>Part 4</u>, discover how to send and receive email in Outlook, and also how to use Outlook to track appointments and store your personal address book.

**PowerPoint** (<u>Chapters 14</u>–<u>17</u>): In <u>Part 5</u>, I show you the basics of PowerPoint, the Office presentation application. You can read how to create presentations that include text and graphics, create cool animation and transition effects, add a musical soundtrack, and share your presentation with others, either in a live-action show or on CD.

<u>Part 6</u> provides some more advanced tips and tricks for getting the most out of Office. You'll learn how to integrate Office with other applications, how to customize Office applications, and how to troubleshoot some common problems.

This book uses certain conventions to help you find your way:

- » Wherever possible, I use labels on figures to point out what you should notice on them. These labels reinforce something I say in the text or contain extra tips and hints.
- When you have to type something, I put it in **bold** type.
- » For menu and Ribbon commands, I use the ⇒ symbol to separate the steps. For example, if I say to choose Home ⇒ Clipboard ⇒ Copy, that means you click the Home tab, find the Clipboard group, and then click the Copy button in that group. In most cases, I provide the group name as part of the path to help you find the command more quickly. (Each tab has a lot of different commands on it.)

# Foolish Assumptions

This book assumes that you can start your computer and use the keyboard and mouse (or whatever device moves

the pointer on-screen). It also assumes your computer's operating system is Windows 10, and that you have either Office 2021 or Office 365.

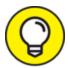

If you're using a computer for the first time, my book *Computers For Seniors For Dummies* shows you the essential skills that all computer applications use.

# Icons Used in This Book

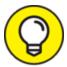

Tip icons point out extra features, special insights and help, or things to look out for.

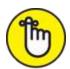

chapter or section, remember the material marked by this icon. This text usually contains an essential process or a bit of information that you must know to use Office successfully.

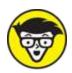

"geek out" a bit, providing a behind-the-scenes look at how something works.

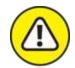

warning Warning icons indicate potential problems to avoid, problems that are difficult to fix or that make bad things happen.

# Beyond the Book

In addition to the material in the print or ebook you're reading right now, this product comes with some goodies on the web that you can access anywhere. No matter how well you understand the concepts of Office, you'll likely come across a few questions where you don't have a clue. To get this material, simply go to <a href="https://www.dummies.com">www.dummies.com</a> and search for "Office 2021 For Seniors For Dummies Cheat Sheet" in the Search box.

# Where to Go from Here

This is your book; use it how you want. You can start at the beginning and read it straight through, or you can hop to whatever chapter or topic you want. For those of you who are pretty new to computers, you might want to start at the beginning. If you're new to Office, the beginning part will give you a good foundation on what features work similarly in all the programs.

# Part 1 Getting Started with Office

# IN THIS PART ...

Learn what applications make up the Microsoft Office suite and what each one does

Get familiar with the Office features that are common to all the applications

Find out how to open, save, and print files

# **Chapter 1 The Two-Dollar Tour**

#### IN THIS CHAPTER

- » Start an Office Application
- » Start a New Document
- » Explore the Office Ribbon and Tabs
- » Understand the File Menu (Backstage View)
- » Create a Document
- » Type Text
- » Insert a Picture
- » Move Around in a Document
- » Select Content
- » Zoom In and Out
- » Change the View

Step right up for a tour of Microsoft Office, the most popular suite of applications in the world!

Here are some of the things you can do with Office:

- » Write letters, reports, and newsletters.
- » Track bank account balances and investments.
- » Create presentations to support speeches and meetings.
- » Send and receive email.

The Office suite consists of several very powerful applications (programs), each with its own features and

interface, but the applications also have a lot in common with one another. Learning about one application gives you a head start in learning the others.

In this chapter (and <u>Chapter 2</u>), I take you on a quick tour of some of the features that multiple Office applications have in common, including the tabbed Ribbon area. I also show you how to insert text and graphics in the various applications, and how to move around and zoom in and out.

In these first few chapters, I use Microsoft Word, PowerPoint, and Excel as the example applications because all of them work more or less the same way: They let you open and save data files that contain your work on various projects. Microsoft Outlook works a bit differently, as I show you in <a href="mailto:chapters 11">chapters 11</a> through <a href="mailto:13">13</a>.

# Start an Office Application

Follow these steps to start an Office application:

- 1. Click the Start button in the lower-left corner of the Windows desktop, opening the Start menu.
- 2. Do any of the following (your choice!):
  - Look for a shortcut tile for the application on the right side of the Start menu. If you see one, click it.
  - Scroll down in the Start menu's left pane until you get to the section for the letter of the alphabet for the desired application (for example, P for PowerPoint) and click the application name.
  - Start typing the first few letters of the application name (for example, **po** for PowerPoint) and then